# **BAB III**

# **ANALISIS DAN PERANCANGAN SISTEM**

### **3.1 Metode Analisis**

Metode yang digunakan adalah metode analisis yang berarah-alir data. karena informasi yang digunakan adalah informasi yang diberikan oleh perusahaan berupa data.Data tersebut dibutuhkan untuk memberikan informasi seputar UII Press.

#### **3.1.1 Analisis Masalah**

Masalah yang akan dihadapi sebagai berikut :

- 1. Perusahaan mengalami kesulitan dalam pengolahan data buku karena kurangnya sistem informasi untuk mengelola data buku yang begitu banyak.
- 2. Keterbatasan sistem informasi yang baik dan lengkap untuk perusahaan membuat laporan untuk pertanggung jawaban tiap bulannya.

### **3.1.2 Model yang diusulkan**

Berdasarkan masalah-masalah yang dihadapi, maka diperlukan sebuah media untuk mempermudah perusahaan dalam membuat sistem informasi mengenai manajemen pengelolaan data yang dapat diakses kapan dan dimana saja. Selain itu dibutuhkan aplikasi yang dapat membantu dalam pengelolaan data yang ada di UII Press agar Penyelesaian dari masalah tersebut dapat diatasi, sistem informasi manajemen UII Press menyediakan informasi mengenai data Buku, Laporan pengeluaran dan pemasukan tiap bulannya .

#### **3.2 Hasil Analisis**

### **3.2.1 Analisis Kebutuhan Input**

Masukan atau *Input* dari sistem informasi manajemen UII Press ini dilakukan dari 1 pengguna yakni *admin*.Masukan admin merupakan masukan yang diberikan oleh admin sebagai pengelola data dan informasi. Adapun masukan admin sebagai berikut:

1. Akun pengguna

*Admin* memasukkan *username* dan *password* untuk mengakses halaman awal.

2. Data pemasukan

Laporan Pemasukan memuat informasi mengenai semua pemasukan di UII Press. Input yang dilakukan admin terdiri dari tanggal, jenis, terima dari, jumlah .

3. Data pengeluaran

Laporan Pengeluaran memuat informasi mengenai semua pengeluaran di UII Press. Input yang dilakukan admin terdiri dari tanggal, jenis, uraian, jumlah.

#### 4. Data agen tetap

Data Agen Tetap memuat informasi mengenai info Agen tetap UIII Press . Input yang dilakukan oleh admin terdiri dari nama agen.

5. Data toko tetap

Data toko tetap memuat informasi mengenai info toko tetap UII Press. Input yang dilakukan admin terdiri dari nama toko.

6. Data Distribusi agen

Distribusi agen memuat informasi mengenai info agen distribusi UII Press. Input yang dilakukan admin terdiri dari tgl\_distribusi, agen, faktur, jumlah, harga.

#### 7. Data Distribusi toko

Distribusi toko memuat informasi mengenai info distribusi ke toko tetap. Input yang dilakukan admin terdiri dari tgl\_distribusi, toko, terima dari, faktur, jumlah, harga.

8. Data Distribusi Person

distribusi memuat informasi mengenai info distribusi perorangan . Input yang dilakukan admin terdiri dari nama, tgl\_distribusi, faktur, jumlah, harga.

### **3.2.2 Analisis Kebutuhan Proses**

Pada Perangkat lunak yang dibuat akan terjadi beberapa proses yaitu :

- 1. Proses otorisasi,sistem ini dipakai oleh 1 pemakai yaitu admin
- 2. Proses Input, termasuk didalamnya input laporan, distribusi, toko,agen.
- 3. Proses edit basisdata oleh admin,Proses ini digunakan untuk mengubah atau memperbarui data lama yang telah tersimpan didalam database menjadi data baru.Basisdata yang tersebut dalam proses edit yaitu basisdata laporan, distribusi, toko, agen, serta admin (change password)
- 4. Proses hapus basisdata oleh admin, Proses ini dimaksudkan untuk menghapus data yang tidak diperlukan lagi. Basisdata yang termasuk dalam proses hapus yaitu basisdata laporan, distribusi, toko, agen.

### **3.2.3 Analisis kebutuhan Output**

Output yang diharapkan yaitu antarmuka berbasis web yang dapat menampilkan :

- 1. Daftar buku, dalam hal ini adalah semua daftar buku yang ada di UII Press.
- 2. Laporan, dalam hal ini adalah laporan keuangan perusahaan baik laporan pemasukan maupun laporan pengeluaran.
- 3. Distribusi, dalam hal ini adalah distribusi buku ke agen tetap maupun toko tetap perusahaan.

#### **3.3 Analisis Sistem**

Dalam membuat suatu program, tidak mungkin bisa lepas dari bagian analisis dan perancangan program tersebut. Karena dengan menganalisis program yang di buat, akan ketahui alur dari arus informasi yang dikelola oleh program kita. Dan dengan merancang program terlebih dahulu, akan diketahui gambaran kasar dari program yang dibuat itu akan mudah atau menyulitkan user yang akan menggunakan program tersebut. Maka dari itu, ada beberapa cara yang digunakan untuk menggambarkan suatu sistem yang akan dirancang dalam perkembangan program aplikasi ini diantaranya adalah Diagram Konteks dan Diagram Alir Data (DFD).

#### **3.3.1 Diagram Conteks**

Diagram konteks merupakan gambaran keseluruhan dari suatu sistem informasi. Diagram konteks yang merupakan gambaran dari sistem informasi manajemen UII Press seperti yang terlihat pada gambar 3.2

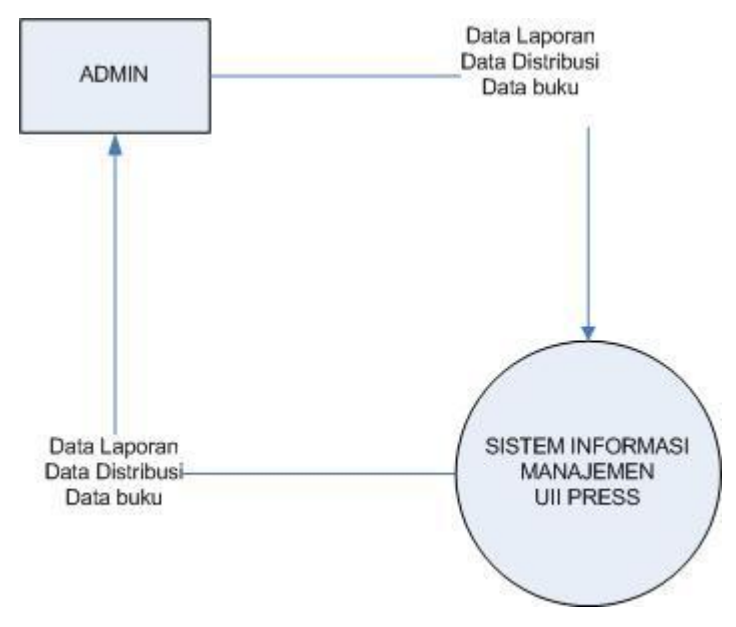

**Gambar 3.1 Diagram Conteks**

Di dalam diagram konteks sistem informasi ini terdapat dua entitas, yaitu admin dan user. Admin memberikan data laporan pemasukan, laporan pengeluaran, data distribusi agen, toko, dan person ke dalam system. Data laporan dan data distribusi yang selanjutnya akan diproses di dalam sistem manajemen pengelolaan UII Press.Kemudian sistem informasi ini akan menghasilkan keluaran yang berupa laporan keuangan perusahaan ,distribusi tetap perusahaan dan keseluruhan yang akan diberikan kepada pengguna sistem informasi atau pegawai yang ada di UII Press.

Hasil perancangan terbagi menjadi beberapa bagian antara lain diagram aliran data (Data Flow Diagram) DFD level 1 yang terdiri dari beberapa proses.

- 1. *Input* data buku
- 2. *Input* data toko
- 3. *Input* data agen
- 4. *Input* data saldo
- 5. *Input* data laporan pemasukan
- 6. *Input* data laporan pengeluaran
- 7. *Input* data distribusi toko
- 8. *Input* data distribusi agen
- 9. *Input* data menu

### **3.3.2 Diagram Aliran data**

Pada tahap perancangan penggunaan system notasi sangat membantu dalam komunikasi dengan memakai system untuk memahami secara logika.

Diagram yang menggunakan notasi untuk menggambarkan arus data sitem adalah diagram aliran data (Data flow Diagram). Dengan menggunakan alat desain DFD ini dapat digambarkan sistem dari level yang paling tinggi dan memecah-mecah menjadi level yang lebih rendah (dekomposisi). Perancangan ini dimulai dari bentuk yang paling global yaitu kontes diagram kemudian diturunkan sampai bentuk yang paling detail.

### **3.3.2.1 DFD level 1**

Pada diagram aliran data (DFD) level 1 terdapat satu pemakai yaitu admin .untuk admin mempunyai hak untuk mengelola semua data yang terdapat di dalam

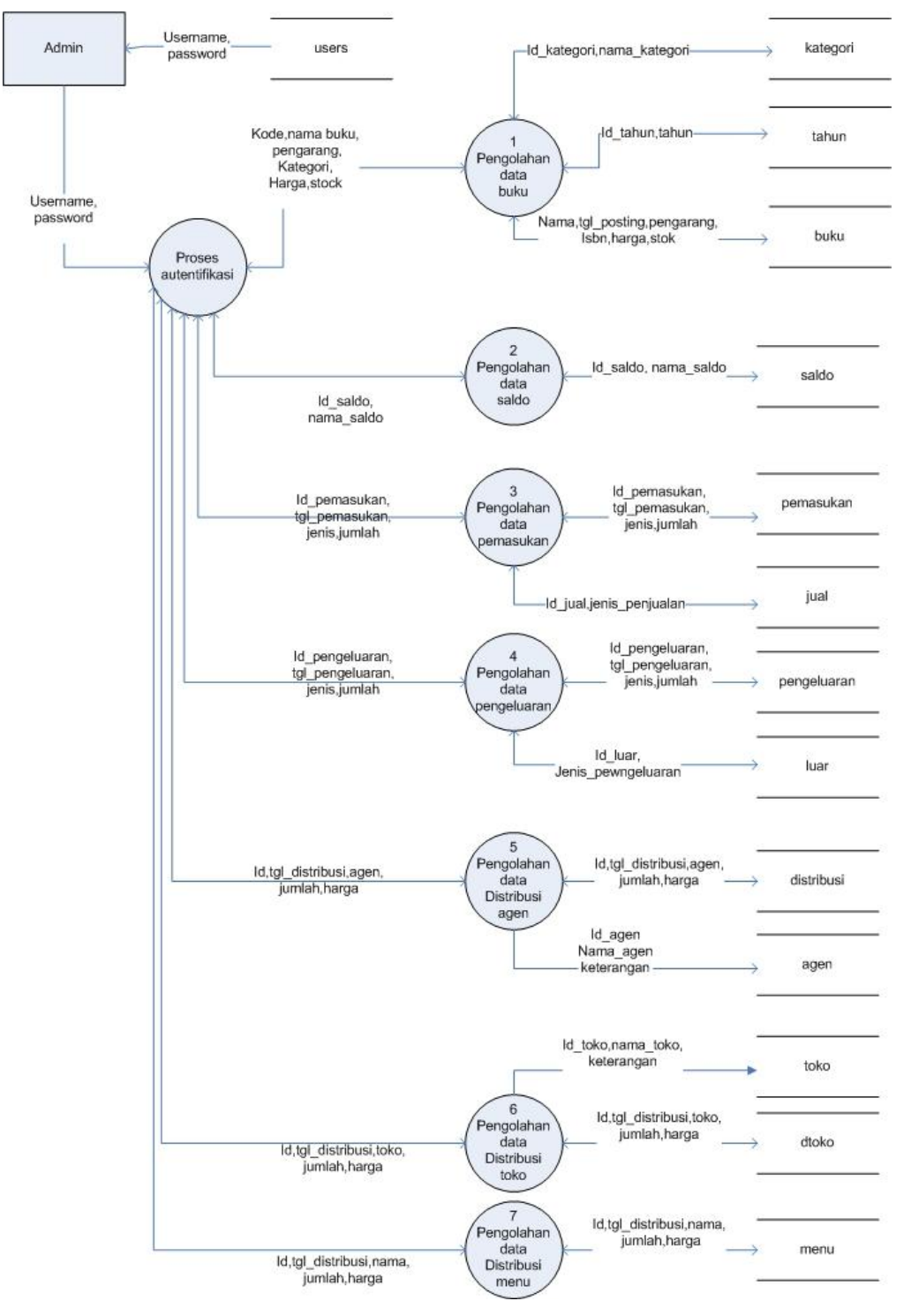

sistem informasi manajemen UII Press seperti yang terlihat pada gambar 3.2 berikut :

**Gambar 3.2** DFD level 1

#### **3.3.2.2 Proses data buku**

Data flow Digram (DFD) proses pengolahan data buku dapat dilihat pada gambar 3.3 berikut:

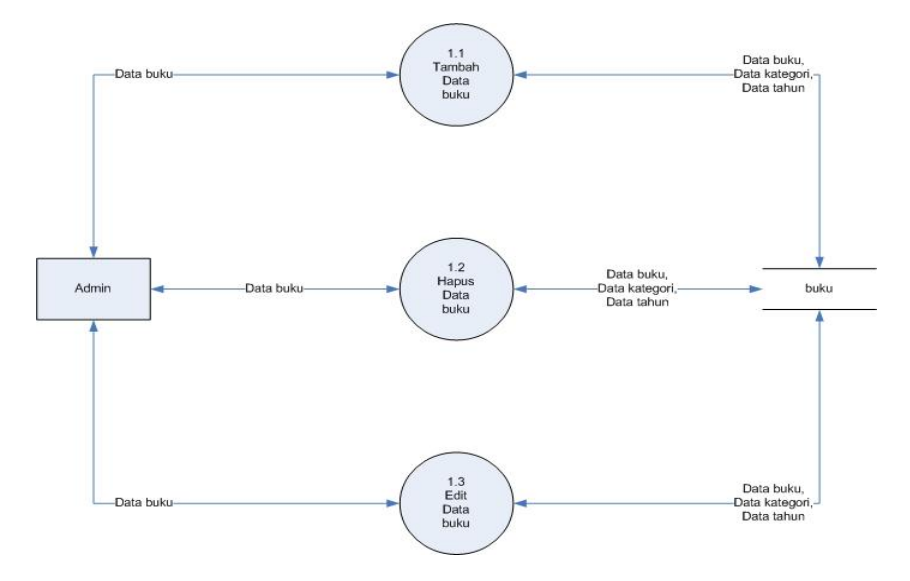

**Gambar 3.3 Proses pengolahan data buku**

Pada diagram aliran data proses pengelolaan data buku diatas admin mempunyai hak untuk menginputkan, edit, hapus semua data yang terdapat di dalam sistem informasi manajemen UII Press.

### **3.3.2.3 Proses Data saldo**

Data flow Digram (DFD) proses pengolahan data saldo dapat dilihat pada gambar 3.4 berikut:

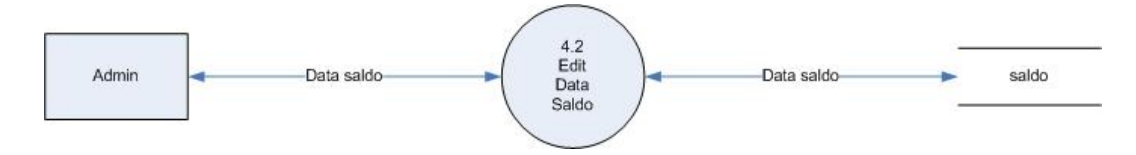

### **Gambar 3.4 Proses pengolahan data saldo**

 Pada diagram aliran data proses pengelolaan data saldo diatas admin mempunyai hak untuk menginputkan data yang terdapat di dalam sistem informasi manajemen UII Press.

#### **3.3.2.4 Proses Data pemasukan**

Data flow Digram (DFD) proses pengolahan data pemasukan dapat dilihat pada gambar 3.5 berikut:

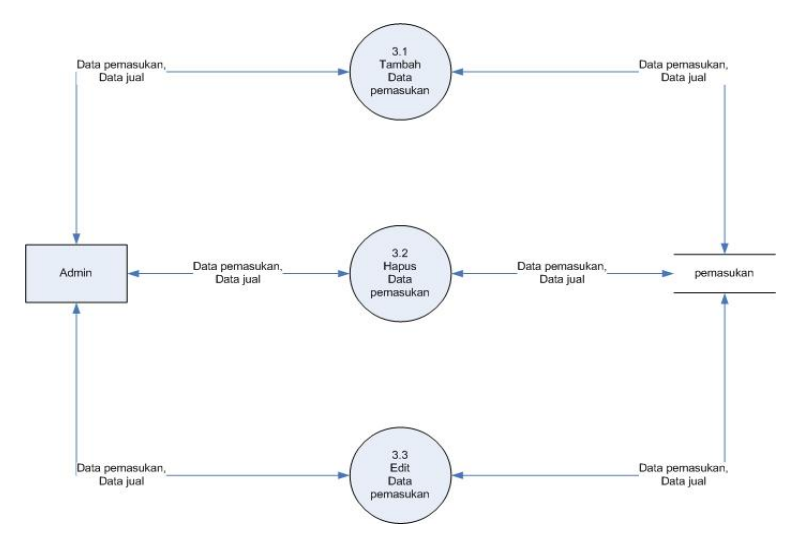

**Gambar 3.5 Proses pengolahan data pemasukan**

Pada diagram aliran data proses pengelolaan data pemasukan diatas admin mempunyai hak untuk menginputkan, edit, hapus semua data yang terdapat di dalam sistem informasi manajemen UII Press.

### **3.3.2.5 Proses Data pengeluaran**

Data flow Digram (DFD) proses pengolahan data pengeluaran dapat dilihat pada gambar 3.6 berikut:

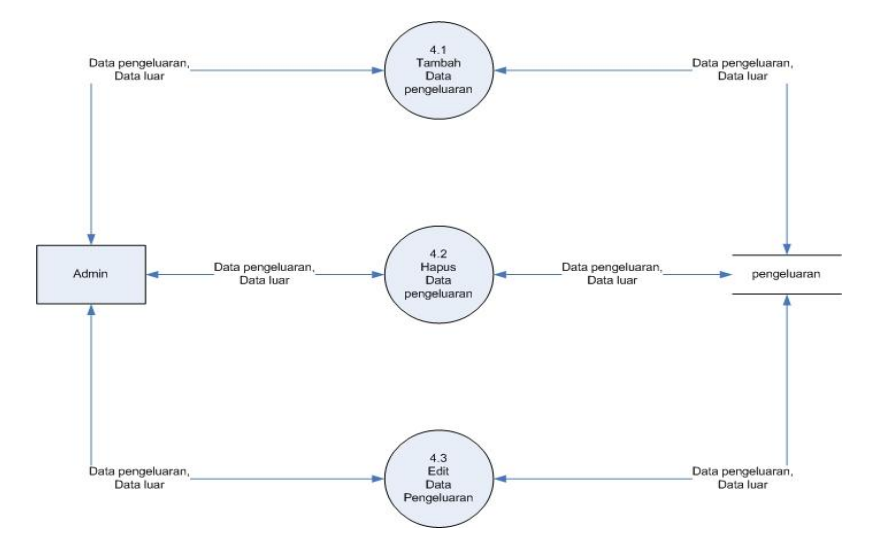

**Gambar 3.6 Proses pengolahan data pengeluaran**

 Pada diagram aliran data proses pengelolaan data pengeluaran diatas admin mempunyai hak untuk menginputkan, edit, hapus semua data yang terdapat di dalam sistem informasi manajemen UII Press.

### **3.3.2.6 Proses Data distribusi agen**

Data flow Digram (DFD) proses pengolahan data distribusi agen dapat dilihat pada gambar 3.7 berikut:

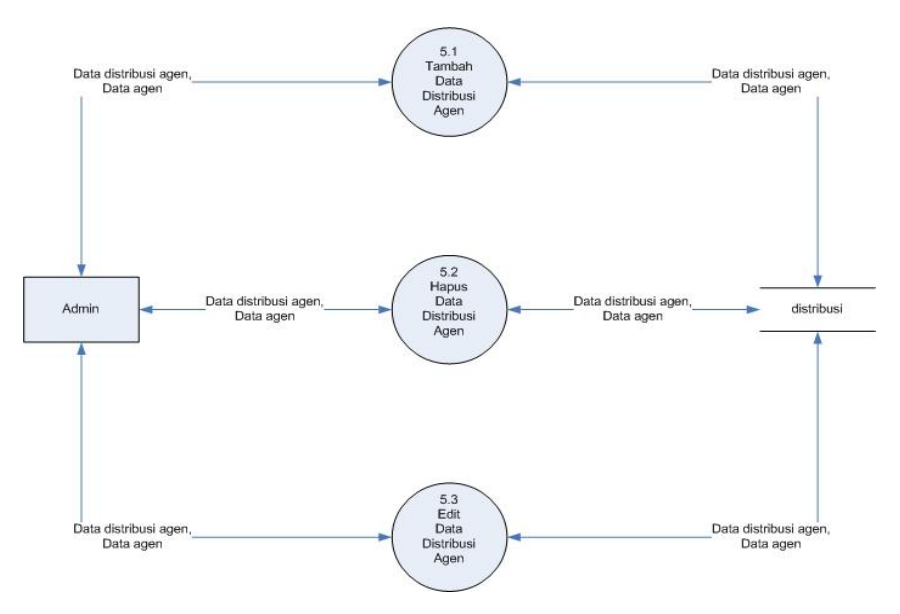

**Gambar 3.7 Proses pengolahan data distribusi agen**

 Pada diagram aliran data proses pengelolaan data distribusi agen diatas admin mempunyai hak untuk menginputkan, edit, hapus semua data yang terdapat di dalam sistem informasi manajemen UII Press.

### **3.3.2.7 Proses Data distribusi toko**

Data flow Digram (DFD) proses pengolahan data distribusi toko dapat dilihat pada gambar 3.8 berikut:

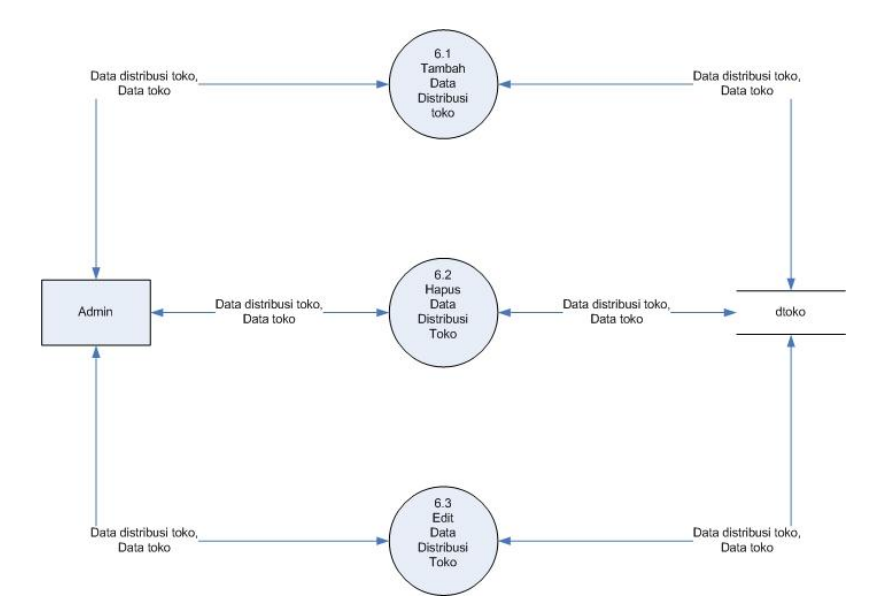

**Gambar 3.8 Proses pengolahan data distribusi toko**

 Pada diagram aliran data proses pengelolaan data distribusi toko diatas admin mempunyai hak untuk menginputkan, edit, hapus semua data yang terdapat di dalam sistem informasi manajemen UII Press.

### **3.4 Perancangan Basis Data**

Perancangan basis data merupakan salah satu tahap yang paling penting dalam proses pembuatan program aplikasi. Tujuan dirancangnya basis data adalah untuk mendefinisikan data-data yang ada dalam suatu *file*. *File-file* ini berisi data yang mengalir baik yang masuk maupun yang keluar dari suatu sistem. Basis data yang digunakan adalah basis data yang dibuat melalui *PHP MyAdmin pada XAMPP*.

### **3.4.1** *Relasi Antar Tabel*

*Relasi antar tabel* yang merupakan sebuah bagan yang menggambarkan relasi antar masing-masing tabel dari sistem informasi seperti pada gambar 3.14 sebagai berikut.

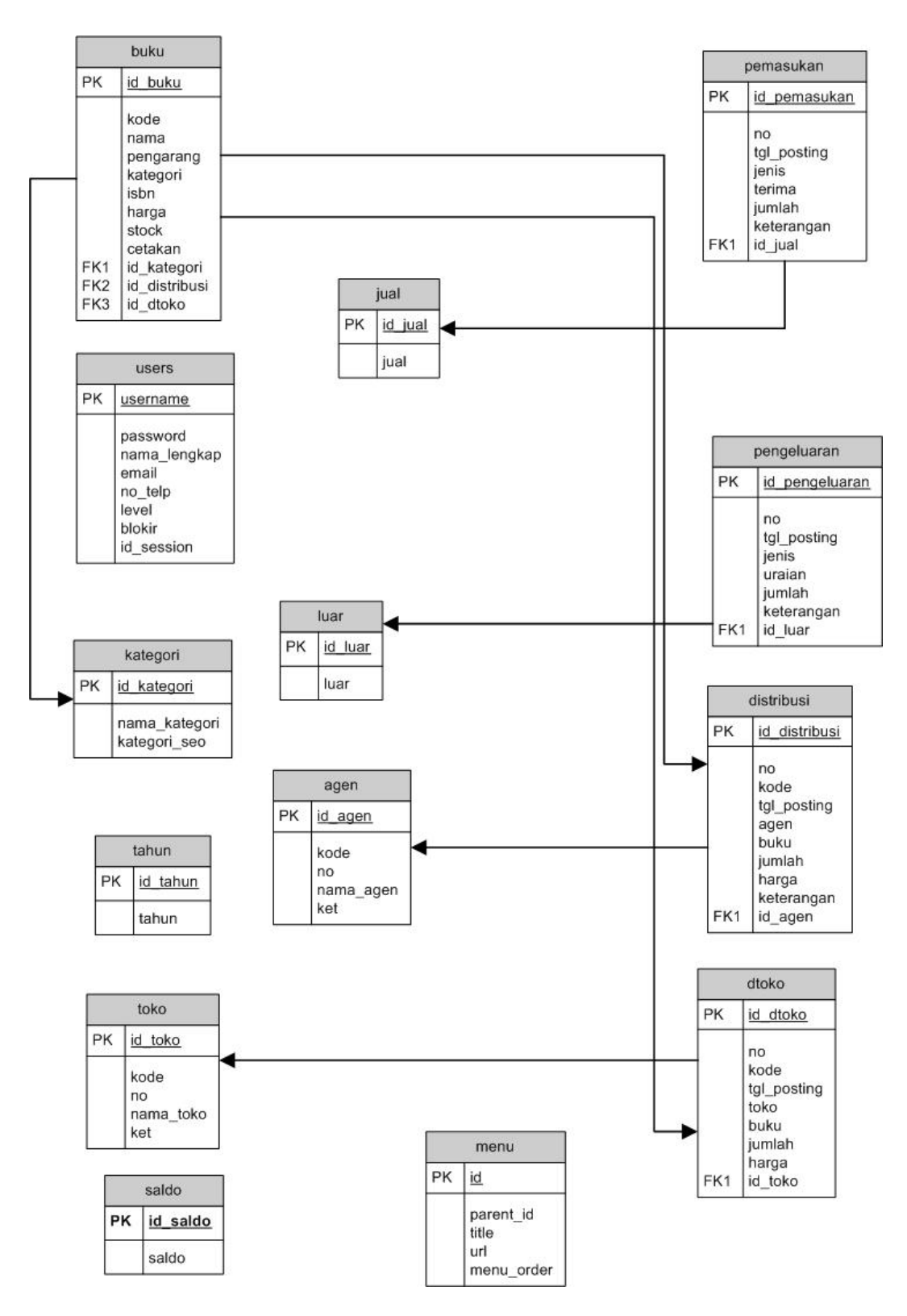

**Gambar 3.14 Relasi Antar Tabel**

Sistem informasi ini ditujukan untuk mengelola data-data yang ada di UII Press. Sistem informasi ini memiliki banyak data yang berfungsi untuk

kebutuhan pada proses pengolahan laporan keuangan bulanan. selain itu data-data juga berfungsi sebagai acuan dari distribusi barang ke toko dan agen tetap perusahaan .

### **3.4.3 Kamus Data**

dari entity relation diagram diatas, maka basis data yang akan dibuat untuk sistem informasi manajemen UII Press ini adalah terdiri dari 14 tabel, yaitu :

- 1. Tabel user yaitu tabel yang dibuat untuk menyimpan data user.
- 2. Tabel buku yaitu tabel yang dibuat untuk menyimpan data buku.
- 3. Tabel agen yaitu tabel yang dibuat untuk menyimpan data agen.
- 4. Tabel toko yaitu tabel yang dibuat untuk menyimpan toko
- 5. Tabel jual yaitu tabel yang dibuat untuk menyimpan data jenis pemasukan
- 6. Tabel luar yaitu tabel yang dibuat untuk menyimpan data jenis pengeluaran.
- 7. Tabel pengeluaran yaitu tabel yang dibuat untuk menyimpan data laporan pengeluaran.
- 8. Tabel pemasukan yaitu tabel yang dibuat untuk menyimpan data laporan pemasukan.
- 9. Tabel distribusi yaitu tabel yang dibuat untuk menyimpan data distribusi agen.
- 10. Tabel dtoko yaitu tabel yang dibuat untuk menyimpan data distribusi toko.
- 11. Tabel menu yaitu tabel yang dibuat untuk menyimpan data distribusi person.
- 12. Tabel kategori yaitu tabel yang dibuat untuk menyimpan data kategori pada buku.
- 13. Tabel tahun yaitu tabel yang dibuat untuk menyimpan data tahun cetak buku.

14. Tabel saldo yaitu tabel yang dibuat untuk menyimpan data saldo perusahaan.

# **3.4.3.1 Struktur Tabel user**

Tabel ini berfungsi untuk menyimpan data-data donatur seperti yang terlihat pada tabel 3.1

|      | Field        | <b>Type</b>   | Collation         | <b>Attributes</b> | <b>Null</b> | <b>Default</b> |
|------|--------------|---------------|-------------------|-------------------|-------------|----------------|
| L    | username     | varchar(50)   | latin1_general_ci |                   | <b>No</b>   | <b>None</b>    |
| L    | password     | varchar(50)   | latin1_general_ci |                   | <b>No</b>   | <b>None</b>    |
| L    | nama_lengkap | varchar(100)  | latin1_general_ci |                   | <b>No</b>   | <b>None</b>    |
| o    | email        | varchar(100)  | latin1_general_ci |                   | <b>No</b>   | None           |
| L    | no_telp      | varchar(20)   | latin1_general_ci |                   | <b>No</b>   | <b>None</b>    |
| 4. н | level        | varchar(20)   | latin1_general_ci |                   | <b>No</b>   | user           |
| L    | blokir       | enum('Y','N') | latin1_general_ci |                   | <b>No</b>   | N              |
| L    | id session   | varchar(100)  | latin1_general_ci |                   | <b>No</b>   | <b>None</b>    |

**Tabel 3.1 Struktur Tabel user**

### **3.4.3.2 Struktur Tabel buku**

Tabel ini berfungsi untuk menyimpan data-data buku seperti yang terlihat pada tabel 3.2

# **Tabel 3.2 Struktur Tabel buku**

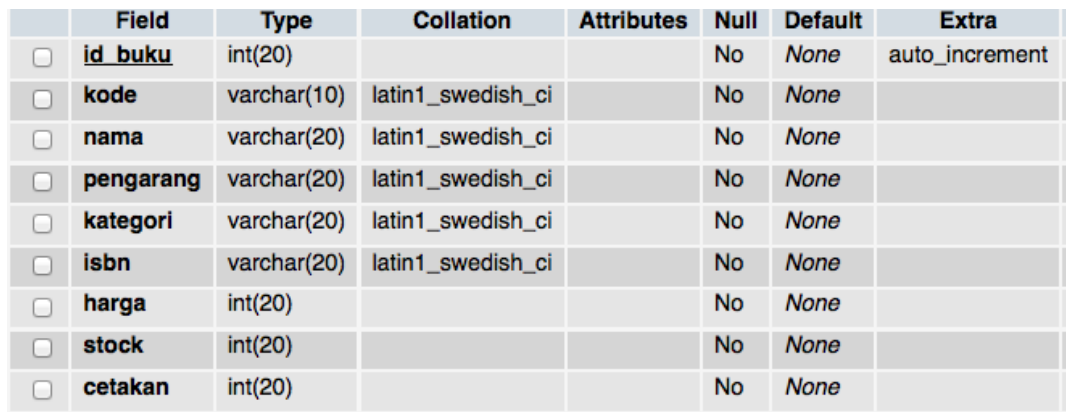

# **3.4.3.3 Struktur Tabel agen**

Tabel ini berfungsi untuk menyimpan data-data agen seperti yang terlihat pada tabel 3.3

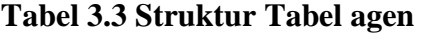

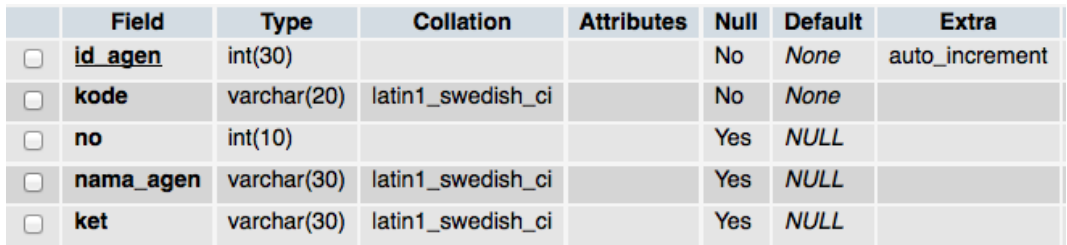

# **3.4.3.4 Struktur Tabel toko**

Tabel ini berfungsi untuk menyimpan data-data toko seperti yang terlihat pada tabel 3.4

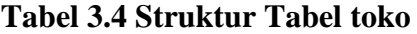

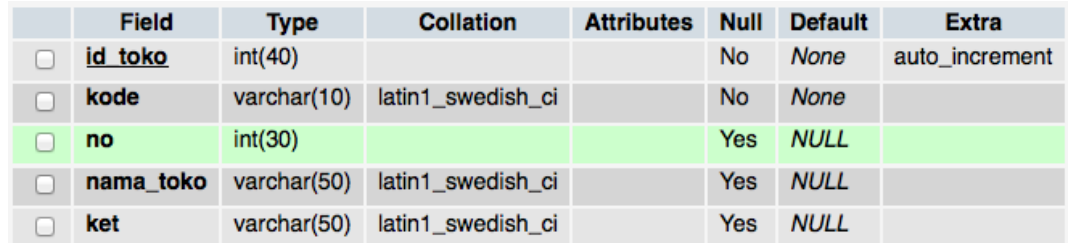

# **3.4.3.5 Struktur Tabel saldo**

Tabel ini berfungsi untuk menyimpan data-data saldo seperti yang terlihat pada tabel 3.5

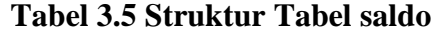

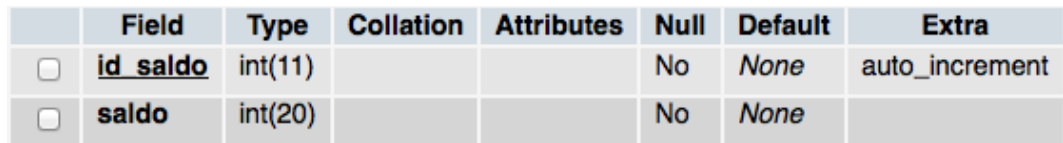

## **3.4.3.6 Struktur Tabel jual**

Tabel ini berfungsi untuk menyimpan data-data jenis pemasukan seperti yang terlihat pada tabel 3.6

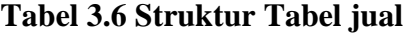

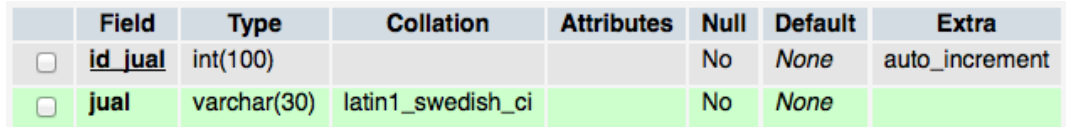

### **3.4.3.7 Struktur Tabel luar**

Tabel ini berfungsi untuk menyimpan data-data jenis pengeluaran seperti yang terlihat pada tabel 3.7

**Tabel 3.7 Struktur Tabel luar**

| Field                   | Type | <b>Collation</b>              | <b>Attributes Null Default</b> |     |             | Extra          |
|-------------------------|------|-------------------------------|--------------------------------|-----|-------------|----------------|
| <b>id luar</b> int(100) |      |                               |                                | No. | <b>None</b> | auto increment |
| <b>luar</b>             |      | varchar(30) latin1 swedish ci |                                | No. | None        |                |

# **3.4.3.8 Struktur Tabel pemasukan**

Tabel ini berfungsi untuk menyimpan data-data pemasukan seperti yang terlihat pada tabel 3.8

**Tabel 3.8 Struktur Tabel pemasukan**

|      | <b>Field</b> | <b>Type</b>    | <b>Collation</b>  | <b>Attributes</b> | <b>Null</b> | <b>Default</b> | <b>Extra</b>   |
|------|--------------|----------------|-------------------|-------------------|-------------|----------------|----------------|
|      | id pemasukan | int(20)        |                   |                   | <b>No</b>   | <b>None</b>    | auto increment |
| e de | no           | int(50)        |                   |                   | <b>No</b>   | <b>None</b>    |                |
|      | tgl_posting  | date           |                   |                   | <b>No</b>   | <b>None</b>    |                |
|      | jenis        | varchar(10)    | latin1_swedish_ci |                   | <b>No</b>   | <b>None</b>    |                |
|      | terima       | varchar(20)    | latin1 swedish ci |                   | <b>No</b>   | <b>None</b>    |                |
| ۰    | jumlah       | int(20)        |                   |                   | <b>No</b>   | <b>None</b>    |                |
|      | keterangan   | varchar $(50)$ | latin1 swedish ci |                   | <b>No</b>   | <b>None</b>    |                |

# **3.4.3.9 Struktur Tabel pengeluaran**

Tabel ini berfungsi untuk menyimpan data-data pengeluaran seperti yang terlihat pada tabel 3.9

|   | <b>Field</b>   | <b>Type</b> | <b>Collation</b>  | <b>Attributes</b> | <b>Null</b> | <b>Default</b> | <b>Extra</b>   |
|---|----------------|-------------|-------------------|-------------------|-------------|----------------|----------------|
|   | id pengeluaran | int(50)     |                   |                   | <b>No</b>   | <b>None</b>    | auto increment |
| ۰ | no             | varchar(60) | latin1_general_ci |                   | Yes         | <b>NULL</b>    |                |
|   | tgl_posting    | date        |                   |                   | <b>No</b>   | <b>None</b>    |                |
|   | jenis          | varchar(60) | latin1 swedish ci |                   | <b>No</b>   | <b>None</b>    |                |
|   | uraian         | varchar(60) | latin1_general_ci |                   | Yes         | <b>NULL</b>    |                |
|   | jumlah         | int(60)     |                   |                   | Yes         | <b>NULL</b>    |                |
|   | keterangan     | varchar(60) | latin1 general ci |                   | Yes         | <b>NULL</b>    |                |

**Tabel 3.9 Struktur Tabel pengeluaran**

# **3.4.3.10 Struktur Tabel distribusi**

Tabel ini berfungsi untuk menyimpan data-data distribusi agen seperti yang terlihat pada tabel 3.10

**Tabel 3.10 Struktur Tabel distribusi**

|     | <b>Field</b>  | <b>Type</b> | <b>Collation</b>  | <b>Attributes</b> | <b>Null</b> | <b>Default</b> | <b>Extra</b>   |
|-----|---------------|-------------|-------------------|-------------------|-------------|----------------|----------------|
|     | id distribusi | int(10)     |                   |                   | No          | <b>None</b>    | auto increment |
| e i | no            | int(10)     |                   |                   | <b>Yes</b>  | <b>NULL</b>    |                |
|     | kode          | varchar(20) | latin1 swedish ci |                   | No          | <b>None</b>    |                |
| e i | tgl_posting   | date        |                   |                   | No          | <b>None</b>    |                |
| m.  | agen          | varchar(50) | latin1 swedish ci |                   | <b>Yes</b>  | <b>NULL</b>    |                |
| e e | buku          | varchar(30) | latin1 swedish ci |                   | <b>Yes</b>  | <b>NULL</b>    |                |
| ۰   | faktur        | varchar(30) | latin1 swedish ci |                   | <b>Yes</b>  | <b>NULL</b>    |                |
|     | jumlah        | int(30)     |                   |                   | <b>Yes</b>  | <b>NULL</b>    |                |
|     | harga         | int(30)     |                   |                   | Yes         | <b>NULL</b>    |                |
| o   | total         | int(30)     |                   |                   | No          | <b>None</b>    |                |
|     | keterangan    | varchar(30) | latin1 swedish ci |                   | <b>Yes</b>  | <b>NULL</b>    |                |

### **3.4.3.11 Struktur Tabel dtoko**

Tabel ini berfungsi untuk menyimpan data-data distribusi toko seperti yang terlihat pada tabel 3.11

|   | Field       | <b>Type</b> | <b>Collation</b>  | <b>Attributes</b> | <b>Null</b> | <b>Default</b> | <b>Extra</b>   |
|---|-------------|-------------|-------------------|-------------------|-------------|----------------|----------------|
|   | id dtoko    | int(30)     |                   |                   | <b>No</b>   | <b>None</b>    | auto_increment |
|   | no          | int(50)     |                   |                   | <b>Yes</b>  | <b>NULL</b>    |                |
|   | kode        | varchar(20) | latin1 swedish ci |                   | <b>No</b>   | <b>None</b>    |                |
| ۰ | tgl_posting | date        |                   |                   | <b>No</b>   | <b>None</b>    |                |
|   | toko        | varchar(30) | latin1_general_ci |                   | <b>Yes</b>  | <b>NULL</b>    |                |
|   | buku        | varchar(30) | latin1_swedish_ci |                   | <b>Yes</b>  | <b>NULL</b>    |                |
|   | faktur      | varchar(30) | latin1_swedish_ci |                   | <b>Yes</b>  | <b>NULL</b>    |                |
|   | jumlah      | int(30)     |                   |                   | <b>Yes</b>  | <b>NULL</b>    |                |
|   | harga       | int(30)     |                   |                   | <b>Yes</b>  | <b>NULL</b>    |                |

**Tabel 3.11 Struktur Tabel dtoko**

# **3.4.3.12 Struktur Tabel kategori**

Tabel ini berfungsi untuk menyimpan data-data kategori seperti yang terlihat pada tabel 3.12

**Tabel 3.12 Struktur Tabel kategori**

| Field        | Type        | <b>Collation</b>                            | <b>Attributes</b> | <b>Null</b> | <b>Default</b> | <b>Extra</b>   |
|--------------|-------------|---------------------------------------------|-------------------|-------------|----------------|----------------|
| id kategori  | int(10)     |                                             |                   | <b>No</b>   | <b>None</b>    | auto increment |
|              |             | nama kategori varchar(40) latin1 swedish ci |                   | No.         | None           |                |
| kategori seo | varchar(11) | latin1 swedish ci                           |                   | No.         | <b>None</b>    |                |

## **3.4.3.13 Struktur Tabel tahun**

Tabel ini berfungsi untuk menyimpan data-data tahun seperti yang terlihat pada tabel 3.13

# **Tabel 3.13 Struktur Tabel tahun**

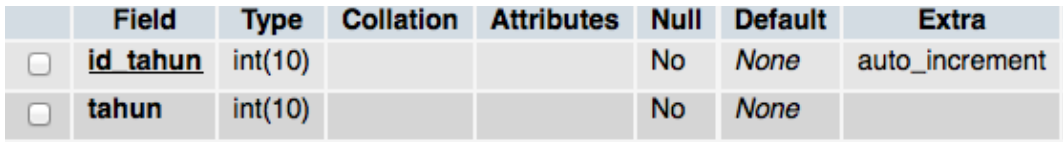

### **3.4.3.13 Struktur Tabel menu**

Tabel ini berfungsi untuk menyimpan data-data menu seperti yang terlihat pada tabel 3.14

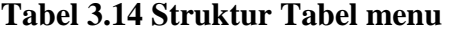

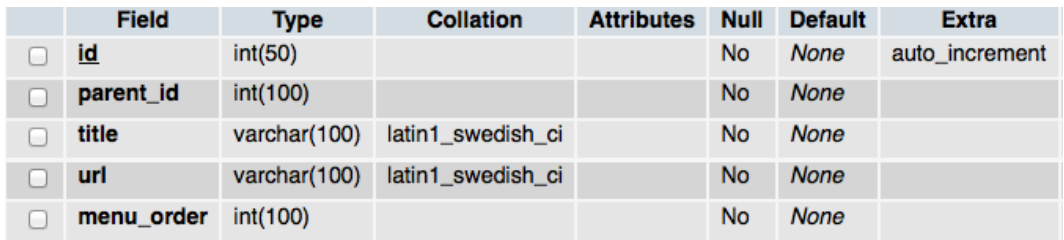

### **3.4 Perancangan Program**

Langkah-langkah yang dilakukan dalam merancang program ini adalah sebagai berikut :

1. Pembuatan basis data yang diperlukan untuk sistem informasi manajemen. Dalam pembuatan basis data, penulis menggunakan *php MySQL pada XAMPP* untuk mendukung sistem informasi manajemen UII Press ini.

2. Perancangan dan pembuatan tampilan aplikasi manajemen UII Press ini.

#### **3.4.1 Struktur Program**

Struktur dari sistem informasi ini menyediakan 11 menu utama untuk *user* atau *admin* dengan penjelasan sebagai berikut:

#### 1. Menu *Login*

Setiap *user* atau *admin* yang ingin masuk ke dalam program aplikasi ini diharuskan melakukan proses *login* terlebih dahulu dengan meng*input*kan *username* dan *password* yang telah dimiliki.

### 2. Menu *Users*

Menu ini lebih dikhususkan bagi *user* atau *admin* yang ingin mengganti data *username* dan *password* nya. Bagi admin, di dalam menu ini admin dapat menambahkan *username baru* dengan memasukan *admin password permanent*

### 3. Menu Data

Dalam menu ini, terdapat banyak pilihan menu untuk menunjang kebutuhan proses pengelohan data , antara lain daftar toko, daftar buku, daftar agen, kategori, faktur ,dan jenis pengeluaran dan pemasukan, *admin* dapat menginputkan data yang diperlukan untuk menunjang proses pengolahan data.

### 4. Menu Laporan pemasukan

Dalam menu ini, *admin* dapat menginputkan data yang diperlukan dalam pengisian data laporan pemasukan. *Admin* dapat menambah data , mengedit, maupun menghapusnya. *Admin* dapat mengetahui detail dari data laporan pemasukan, seperti tanggal, jumlah, terima dari, jumlah, Dan keterangan.

### 5. Menu Laporan pengeluaran

Dalam menu ini, *Admin* dapat menginputkan data yang diperlukan dalam pengisian data laporan pengeluaran. *Admin* dapat menambah data seperti tanggal, jenis, jumlah, uraian, keterangan.

#### 6. Menu Distribusi agen

Dalam menu ini, *Admin* dapat menginputkan data yang diperlukan dalam pengisian data Distribusi agen. *Admin* dapat menambah data, mengedit, maupun menghapusnya. *admin* dapat mengetahui detail dari tanggal, agen, uraian, faktur, jumlah, harga, keterangan.

#### 7. Menu Distribusi toko

Dalam menu ini, *Admin* dapat menginputkan data yang diperlukan dalam pengisian ditribusi toko. *admin* dapat menambah data, mengedit, maupun menghapusnya. *admin* dapat mengetahui detail dari tanggal, toko, uraian, faktur, jumlah, harga, keterangan.

#### 8. Menu Grafik pemasukan

.

Dalam menu ini, *admin* tidak dapat menambahkan data apapun, karena menu ini adalah bentuk visualisasi berbeda dari laporan pemasukan, namun pada menu ini data pemasukan dibagi berdasarkan pos-pos dari jenis pemasukan yang telah diinputkan pada laporan pemasukan.

### 9. Menu Grafik pengeluaran

Dalam menu ini, *admin* tidak dapat menambahkan data apapun, karena menu ini adalah bentuk visualisasi berbeda dari laporan pengeluaran, namun pada menu ini data pengeluaran dibagi berdasarkan pos-pos dari jenis pengeluaran yang telah diinputkan pada laporan pengeluaran.

#### **3.4.2 Rancangan Tampilan Program**

Rancangan tampilan awal dari aplikasi manajemen UII Press ini menjelaskan ketika *admin* masuk pertama kali kedalam sistem setelah login seperti terlihat pada Gambar 3.31

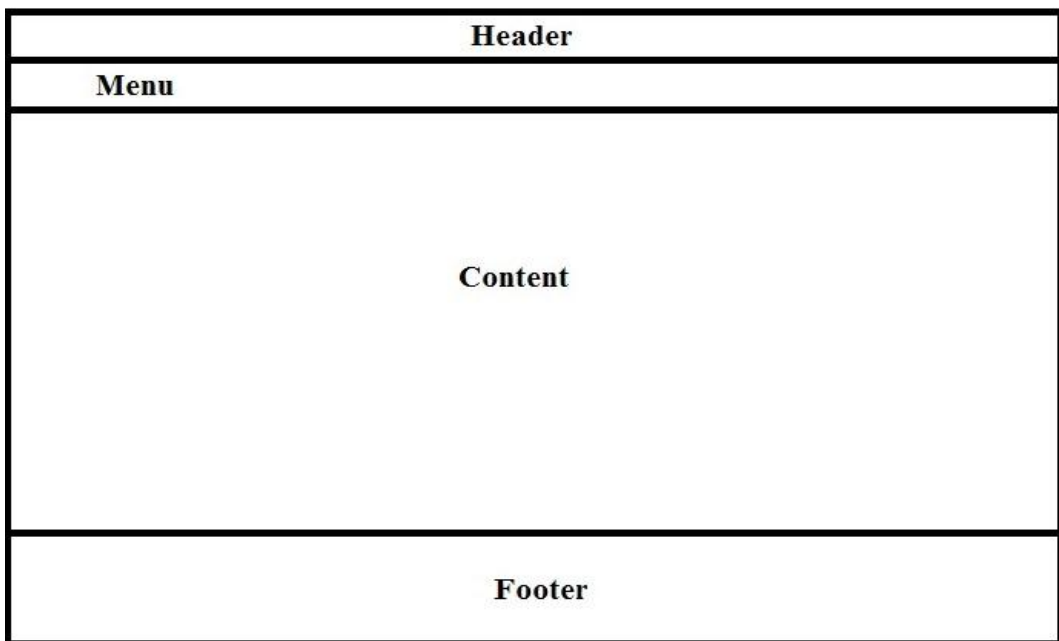

## **Gambar 3.31 Rancangan Halaman** *Form* **Awal**

Rancangan tampilan halaman login ini menjelaskan ketika *user* atau *admin* menjalankan sistem pertama kali seperti terlihat pada Gambar 3.32

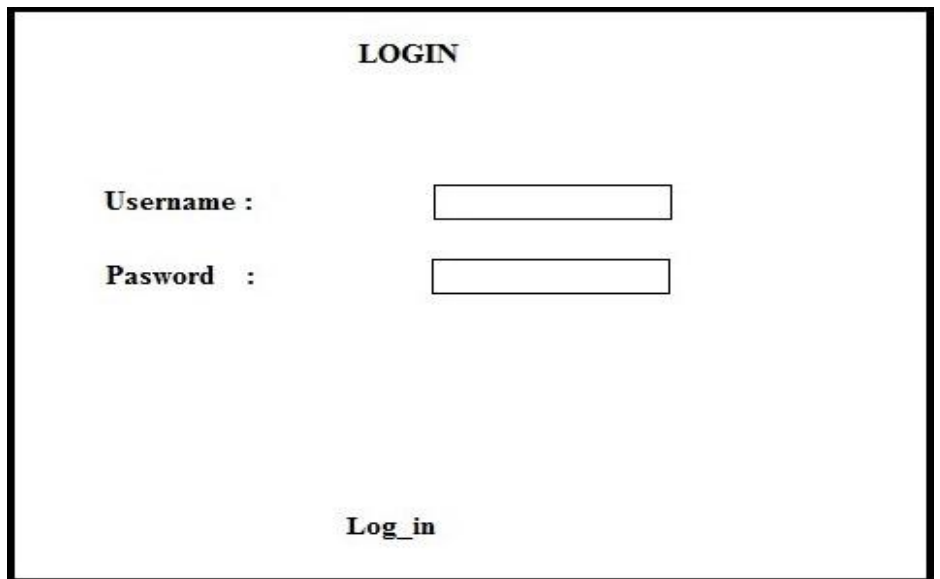

## **Gambar 3.32 Rancangan** *Form Login*

Rancangan tampilan halaman menu user ini menjelaskan ketika *admin* masuk kedalam halaman menu *user* untuk tambah *user* baru atau ganti *username* dan *password* seperti terlihat pada Gambar 3.33

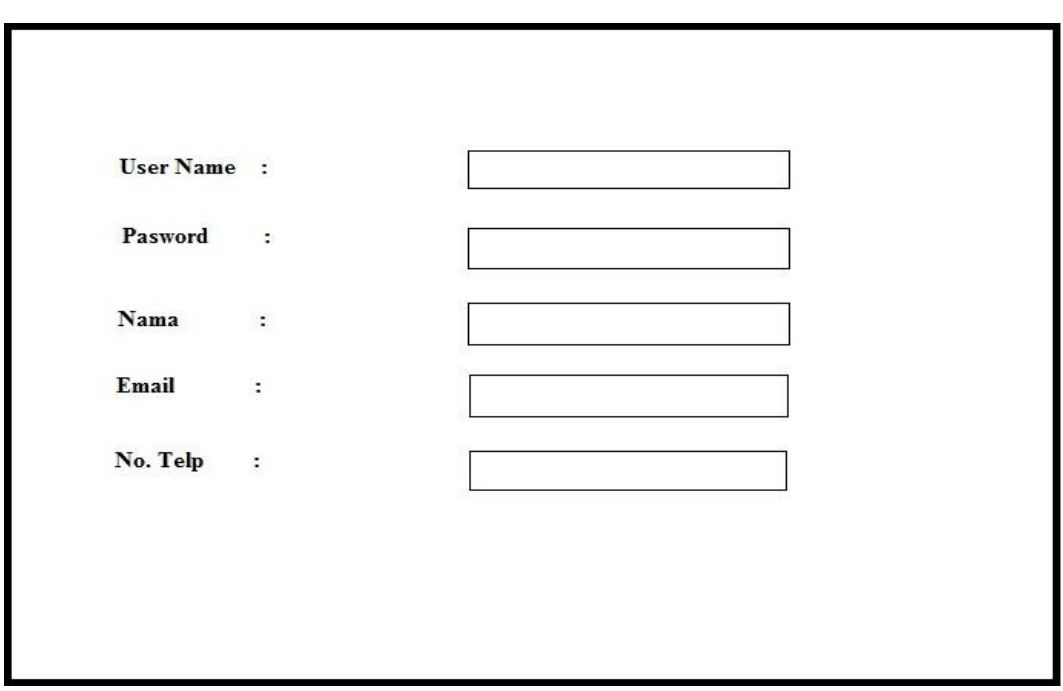

**Gambar 3.33 Rancangan** *Form* **Menu** *User*

Rancangan tampilan halaman input data buku ini menjelaskan ketika *admin* memasukakan data-data buku seperti terlihat pada Gambar 3.16

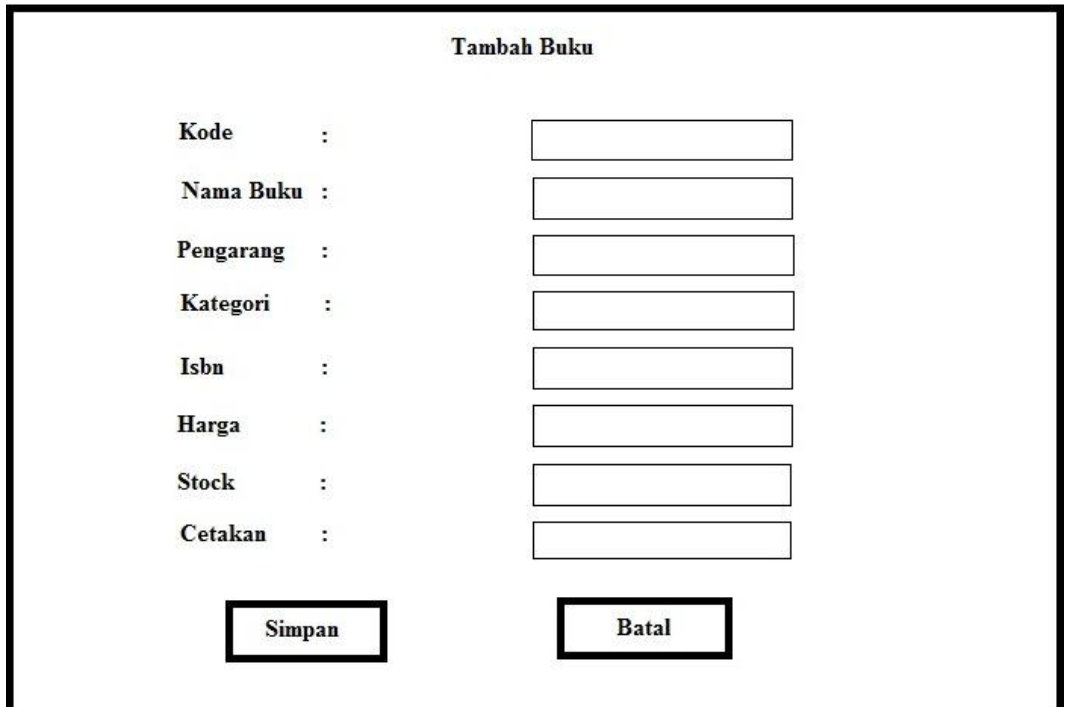

**Gambar 3.34 Rancangan** *Form Input* **Data buku**

Rancangan tampilan halaman input daftar toko ini menjelaskan ketika *user* atau *admin* memasukkan data-data toko seperti terlihat pada Gambar 3.35

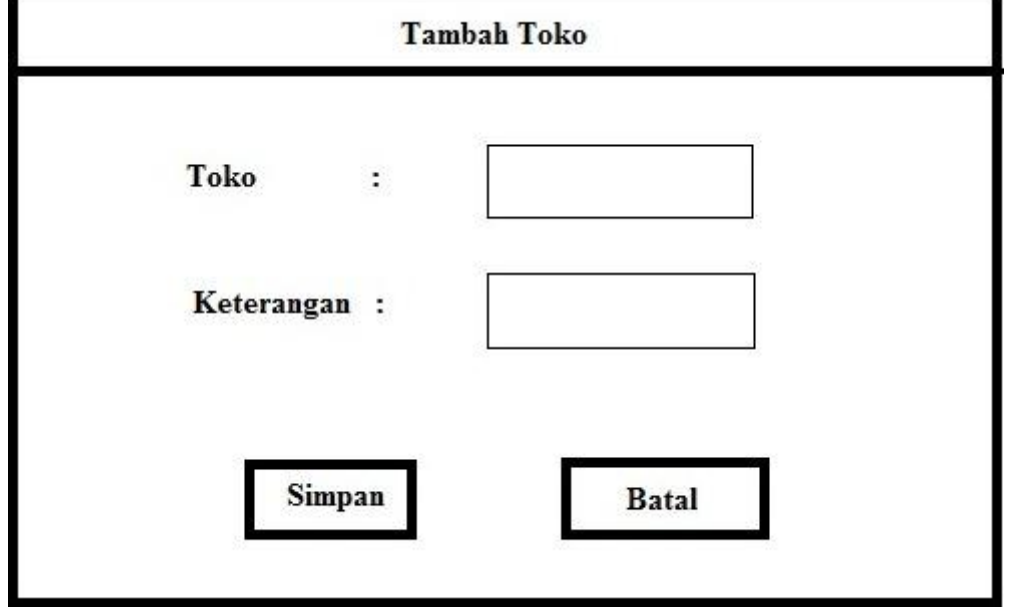

# **Gambar 3.35 Rancangan** *Form Input* **Data toko**

Rancangan tampilan halaman input data agen ini menjelaskan ketika *user* atau *admin* memasukan data-data agen seperti terlihat pada Gambar 3.36

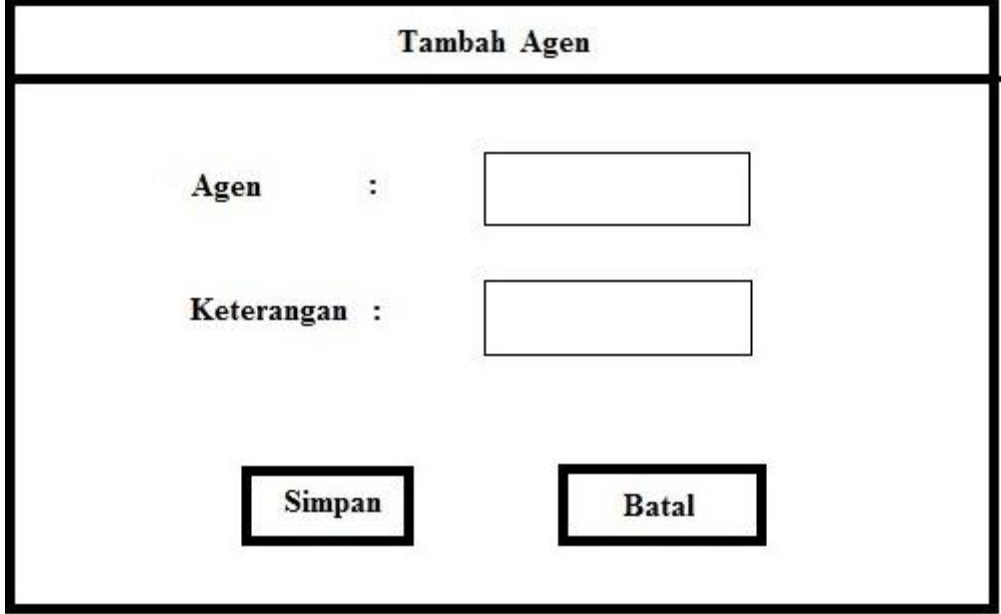

**Gambar 3.36 Rancangan** *Form Input* **Data agen**

### **Gambar 3.37 Rancangan** *Form Input* **Data faktur**

Rancangan tampilan halaman input data jenis pengeluaran ini menjelaskan ketika *user* atau *admin* memasukan data- data jenis pengeluaran seperti terlihat pada Gambar 3.38

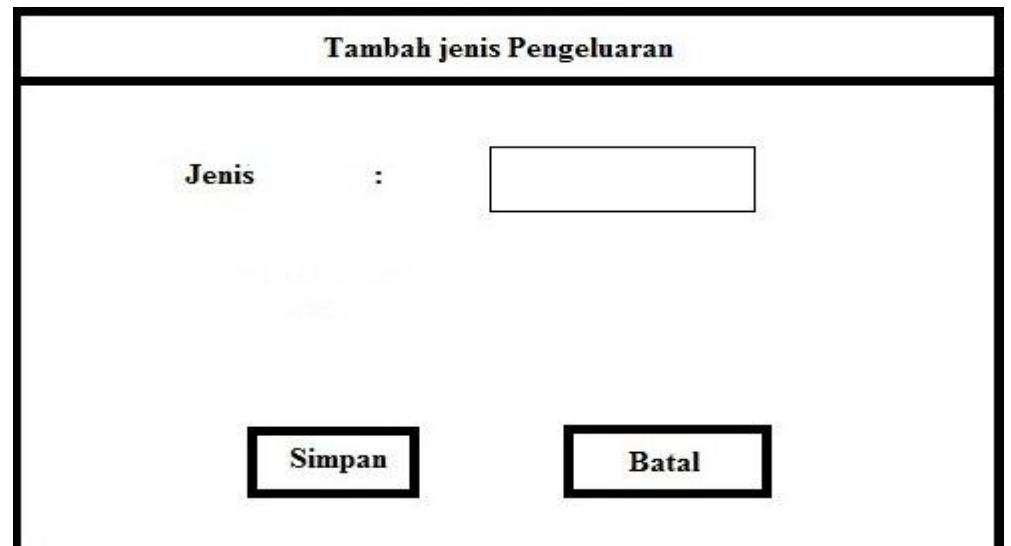

# **Gambar 3.38 Rancangan** *Form Input* **jenis pengeluaran**

Rancangan tampilan halaman input data jenis pemasukan ini menjelaskan ketika *user* atau *admin* memasukan data- data jenis pemasukan seperti terlihat pada Gambar 3.39.

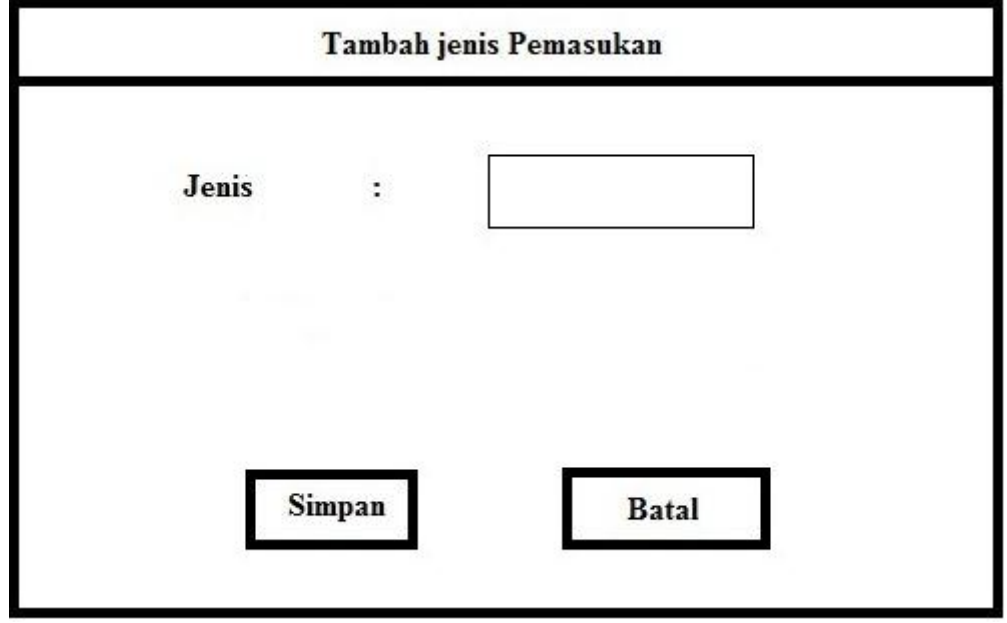

**Gambar 3.39 Rancangan** *Form Input* **jenis pemasukan**

Rancangan tampilan halaman input data pemasukan ini menjelaskan ketika *user* atau *admin* memasukan data-data pemasukan masuk seperti terlihat pada Gambar 3.40

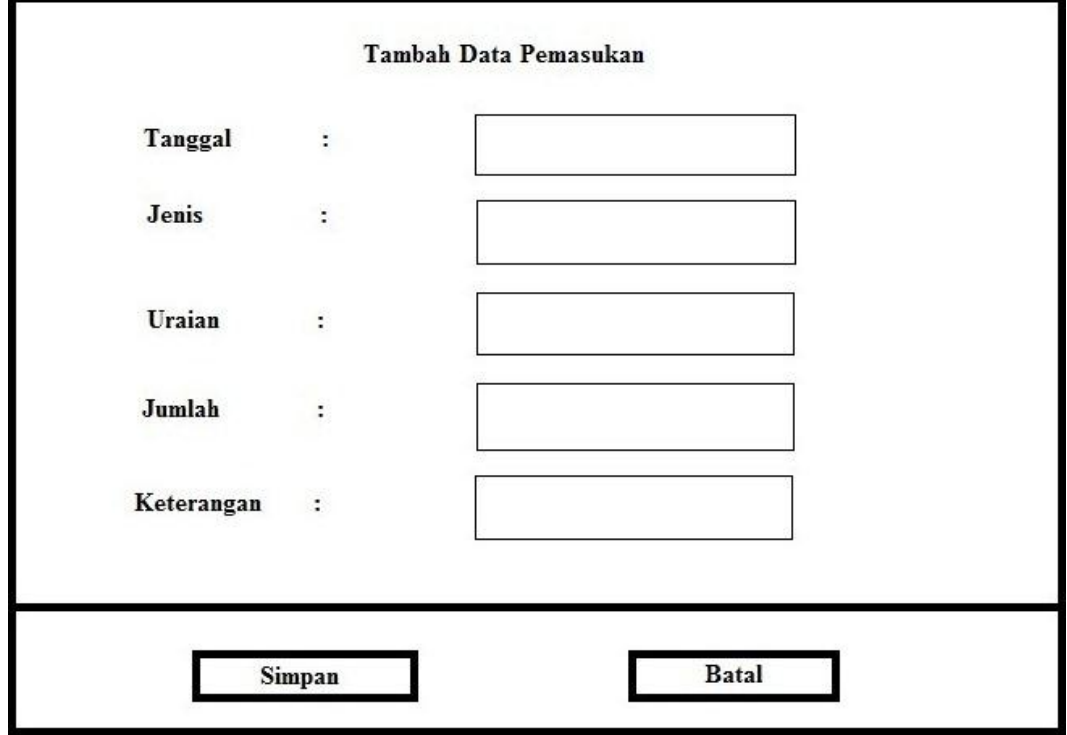

# **Gambar 3.40 Rancangan** *Form* **pemasukan**

Rancangan tampilan halaman input data pengeluaran ini menjelaskan ketika *user* atau *admin* memasukan data-data pengeluaran seperti terlihat pada Gambar 3.41.

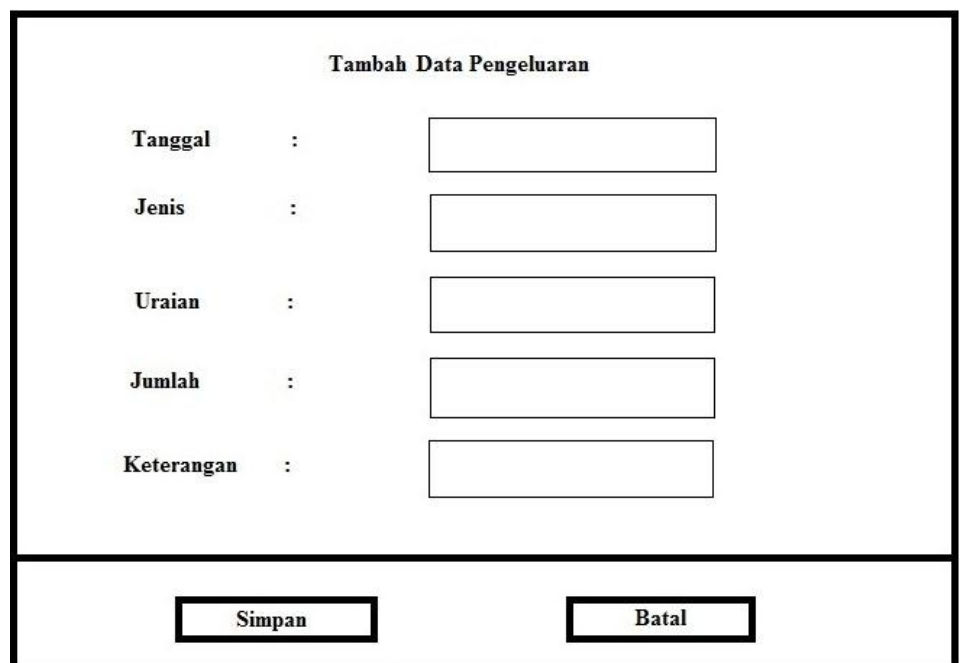

**Gambar 3.41 Rancangan** *Form* **pengeluaran**

Rancangan tampilan halaman input data distribusi agen ini menjelaskan ketika *user* atau *admin* memasukan data-data distribusi agen seperti terlihat pada Gambar 3.42.

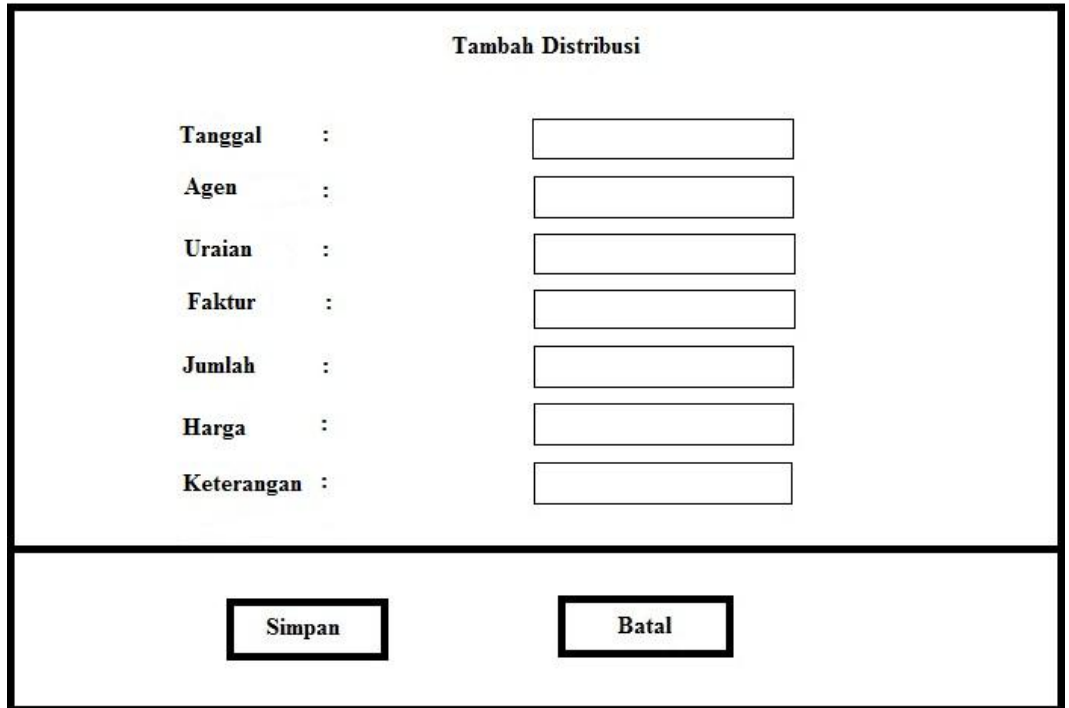

# **Gambar 3.42 Rancangan** *Form* **distribusi agen**

Rancangan tampilan halaman input data distribusi toko ini menjelaskan ketika *user* atau *admin* memasukan data-data distribusi toko seperti terlihat pada Gambar 3.43.

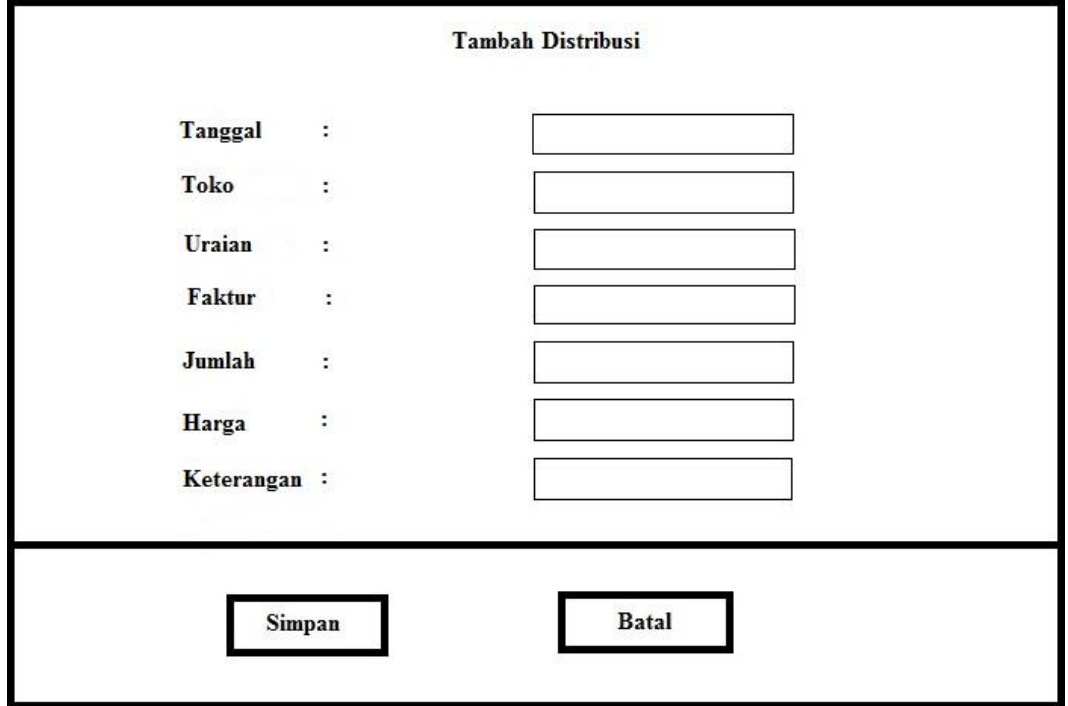

**Gambar 3.43 Rancangan** *Form* **distribusi toko**